# Comment usiner une pièce avec une défonceuse cnc en toute securite

### sécurité et mode d'emploi d'une défonceuse

**28** Difficulté Moyen  $\|\Theta\|$  Durée 30 minute(s)  $\|\Theta\|$  Catégories Machines & Outils  $\|\Theta\|$  Coût 0 EUR ( $\epsilon$ )

# Sommaire [Introduction](#page-0-0) Étape 1 - règles de [sécurité](#page-2-0) : Étape 2 - [Utilisation](#page-4-0) de logiciel CAO (ArtCAM) Étape 3 - [réglage](#page-5-0) d'outils de poche Étape 4 - réglage d'outils de [contournage](#page-6-0) Étape 5 - [enregistrer](#page-7-0) le parcours des outils en fichier DXF Étape 6 - [transmettre](#page-7-1) le fichier DXF vers logciel de la machine et Réalisation [Étape](#page-8-0) 7 - Pièce fini **Commentaires**

## <span id="page-0-0"></span>Introduction

Une défonceuse est une machine à commande numérique équiper par une tète de défonceuse qui assure son déplacement sur les trois axes. L'usinage se fait suivant un programme prédéni. Ceci permet une grande variété d'usinage avec une bonne précision et une vitesse nettement plus importante qu'en usinage manuel.

La tête est déplacée à l'aide de moteurs pas à pas ou de servomoteurs par des systèmes de transmissions à vis ou à crémaillère.

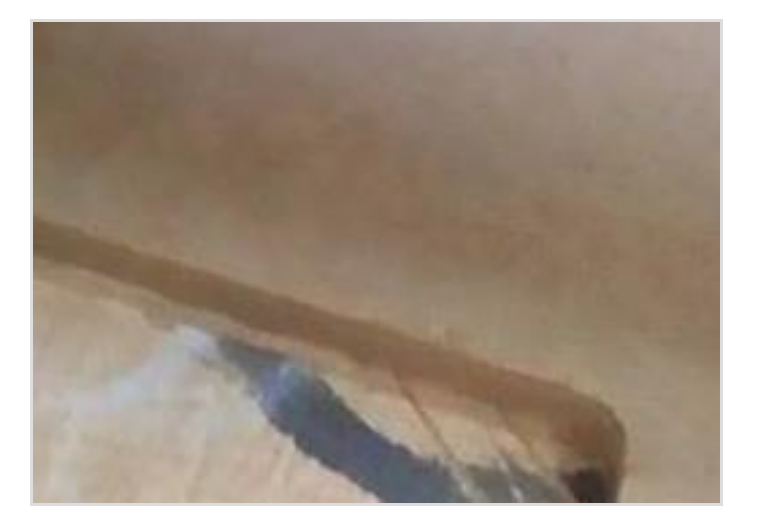

### Matériaux

- piece brute en mdf

### Outils

- défonceuse numérique
- ordinateur
- outils fraise a deux taille de 2 mm pour la poche
- outils fraise a deux taille de 3 mm pour la contournage
- deux clé pour le démontage de l'outils fraise

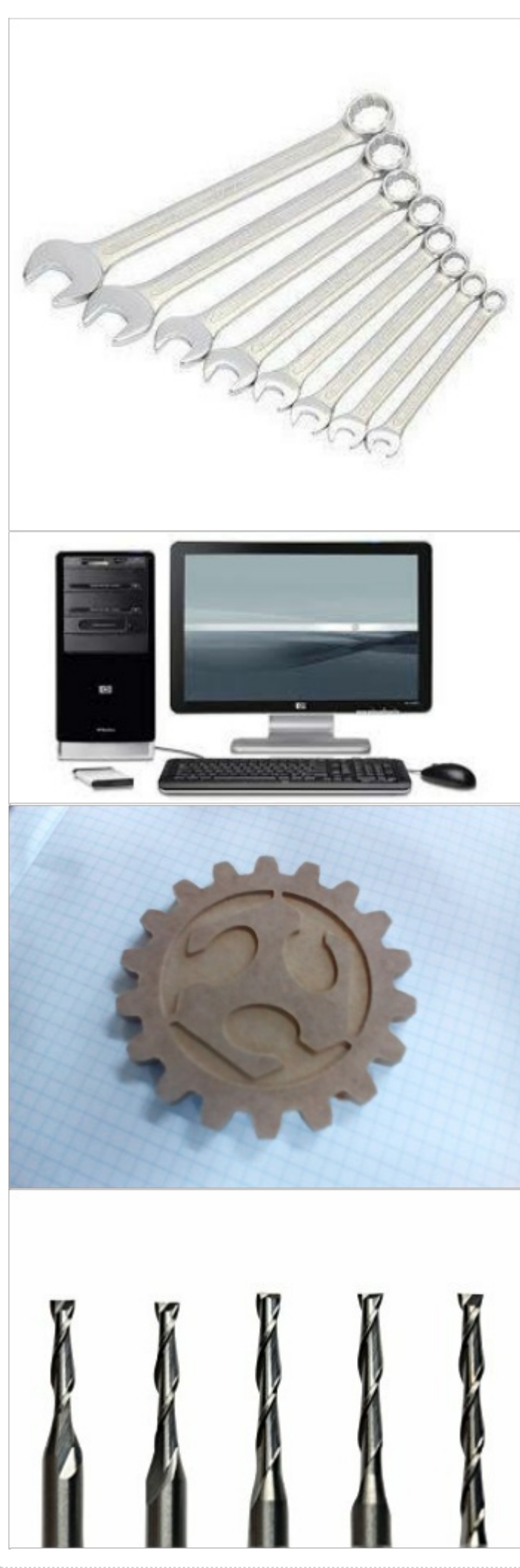

# <span id="page-2-0"></span>Étape 1 - règles de sécurité :

- lisez bien la signalisation de sécurité avant la démarrage
- vérication de la " Mise à la terre
- $\bullet$  Affecter une alimentation fiable
- Nettoyer la partie électrique de la défonceuse
- Vérier la sécurité des câblages
- Vérier le système de refroidissement
- Le porte de la machine partie Electrique doit être fermer.
- porter des vêtement convenable
- Les personnes (visiteurs) accompagnantes le manipulateur doivent être à une distance déterminée de la machine : pour nous, ils doivent être au-delà de la ligne jaune.
- $\bullet$  il ne faut pas fumer dans la zone de travail en des cas il y a de poudre inflammable (poudre de bois)
- vérication de présence de l'extincteur de feu

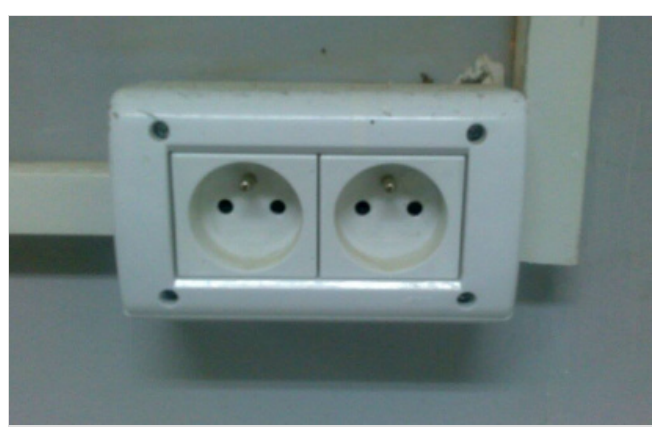

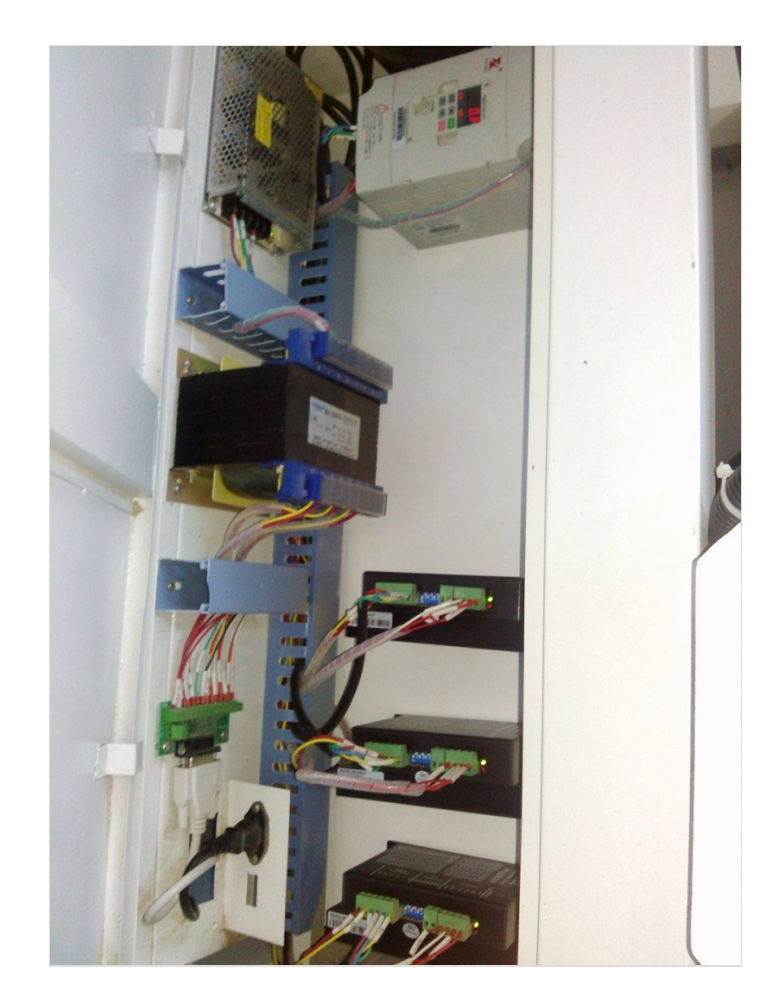

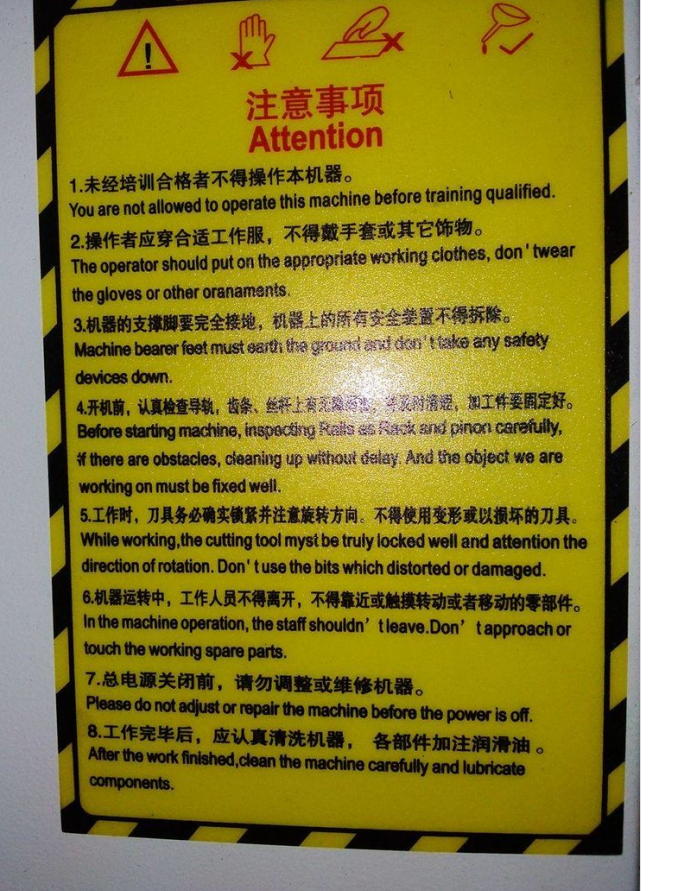

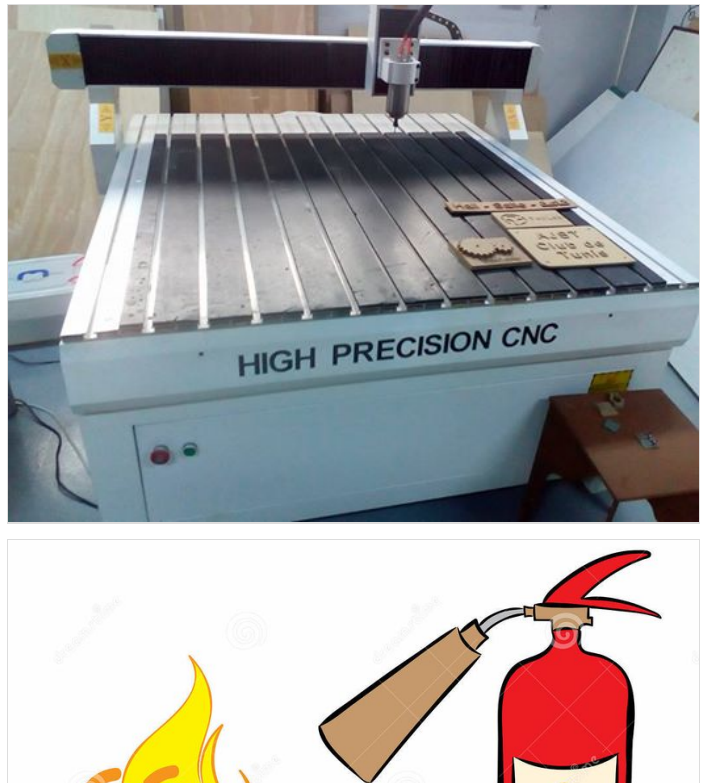

 $\mathscr{C}$ 

D 62 **Blacksanshire** 

Download from<br>Dreamstime.com

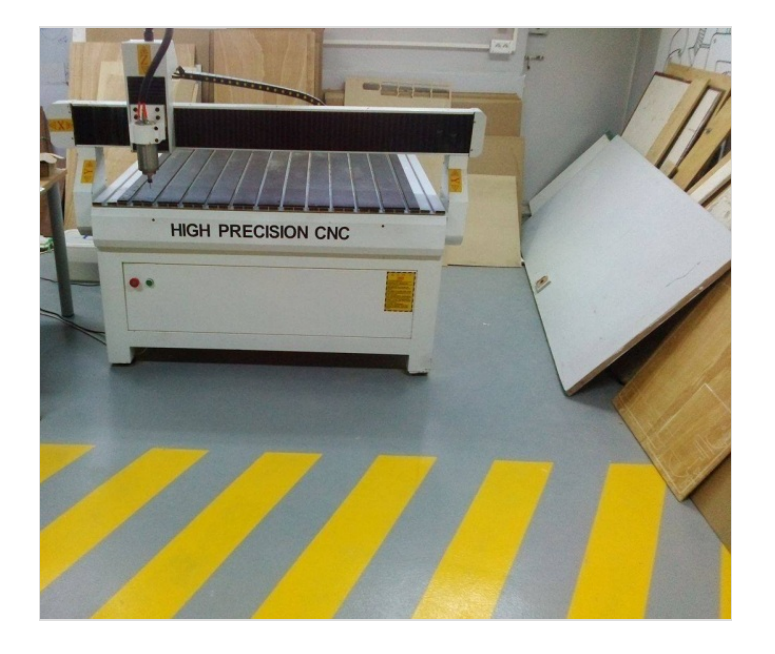

# <span id="page-4-0"></span>Étape 2 - Utilisation de logiciel CAO (ArtCAM)

- Ouvrir logiciel ArtCAM Pro
- cree un nouveau modele
- inserer le fichier "dxf" creer avec autocad

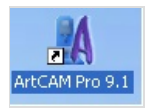

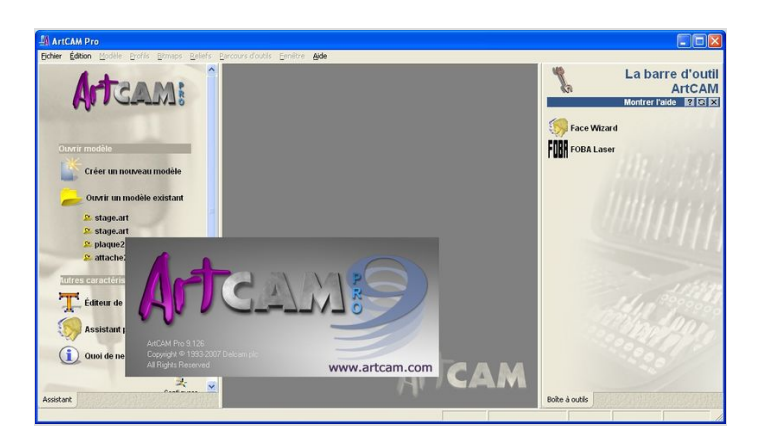

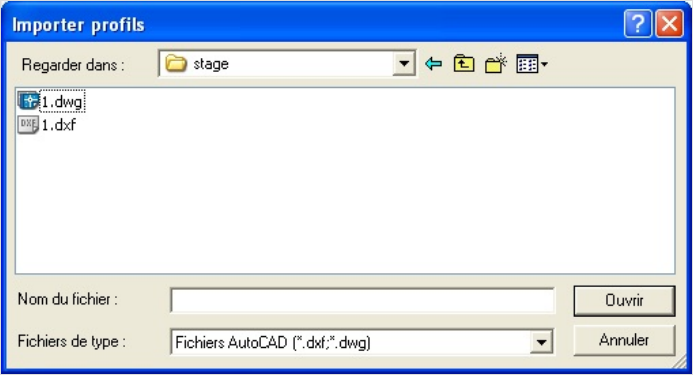

# <span id="page-5-0"></span>Étape 3 - réglage d'outils de poche

choisissez la taille du nouveau modèle (X, Y) :

#### Rq : l'unité en millimètre

丽

- choisi le partie de poche a usiné
- $\bullet$  faire l'usinage poche et réglage de profil de poche :

### clic sur l'icon poche et dénir les paramètre de profondeur et dénir outils

- clic sur bouton sélectionner
- comme ça le réglage de l'opération poche est terminer et clic sur bouton maintenant

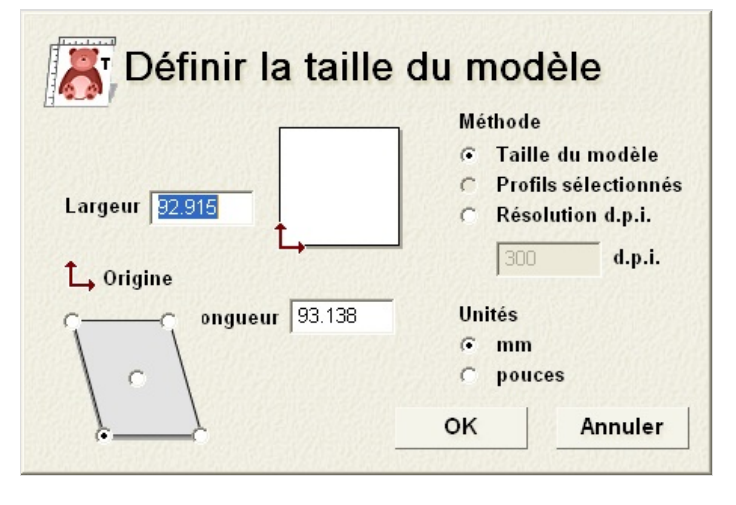

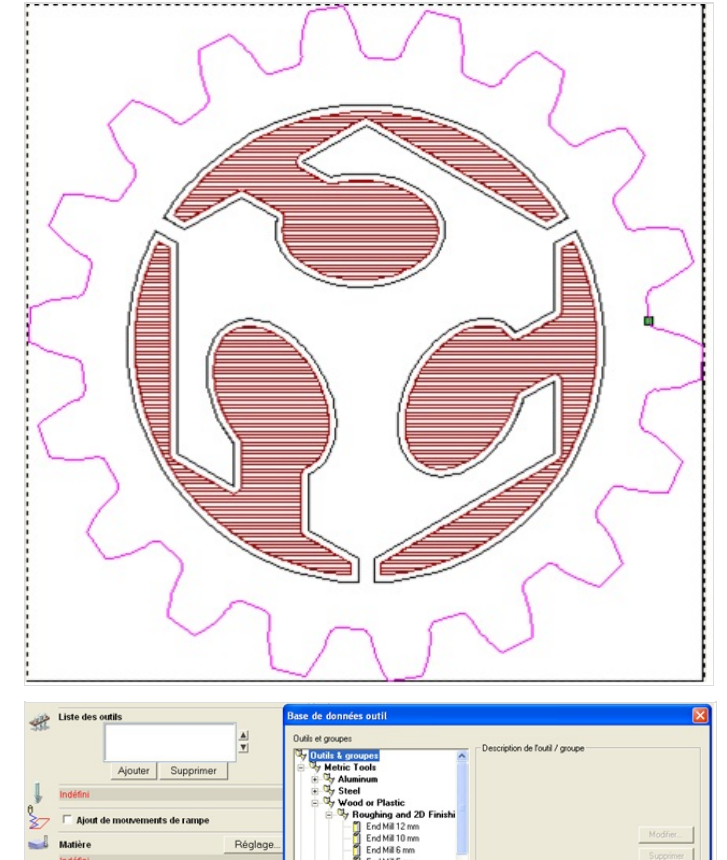

 $F_{res}$ 

Sélectionner

Créer un apercu 2D

 $Fer$ 

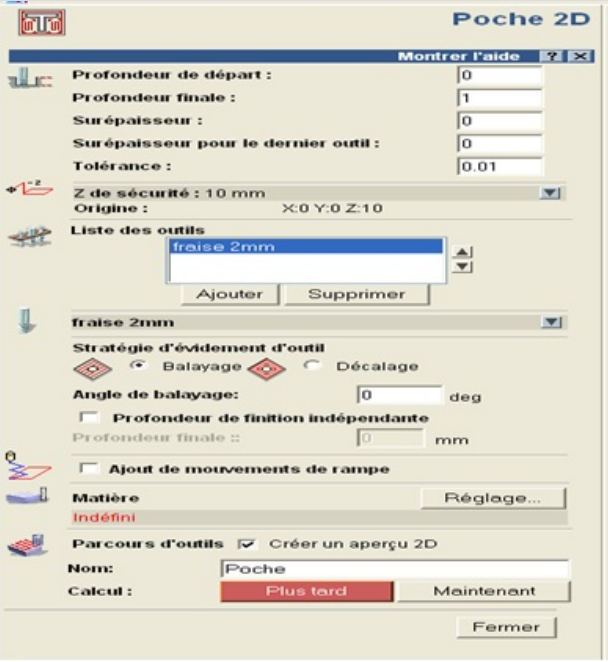

# <span id="page-6-0"></span>Étape 4 - réglage d'outils de contournage

- sélectionner le contour a découper :
- clic sur l'icon contournage
- réglage de paramètre de contournage
- clic sur maintenent

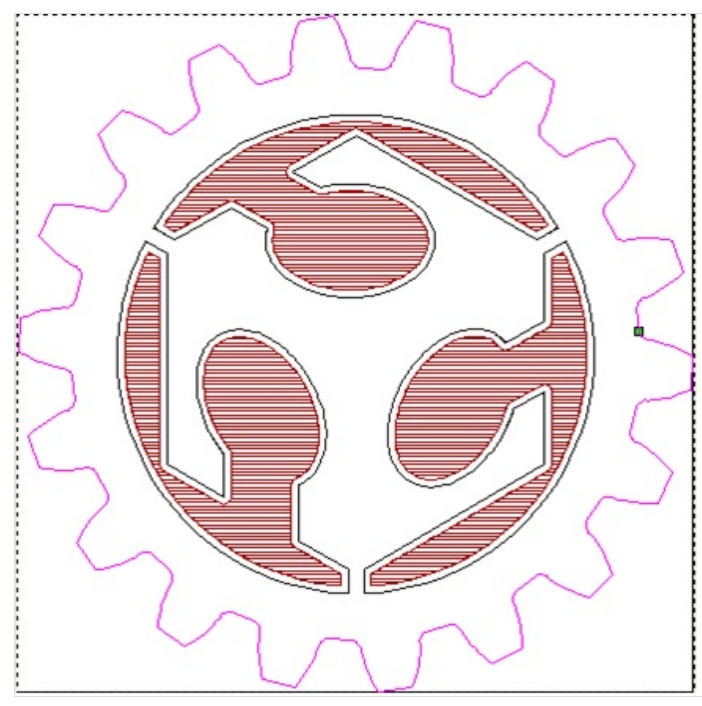

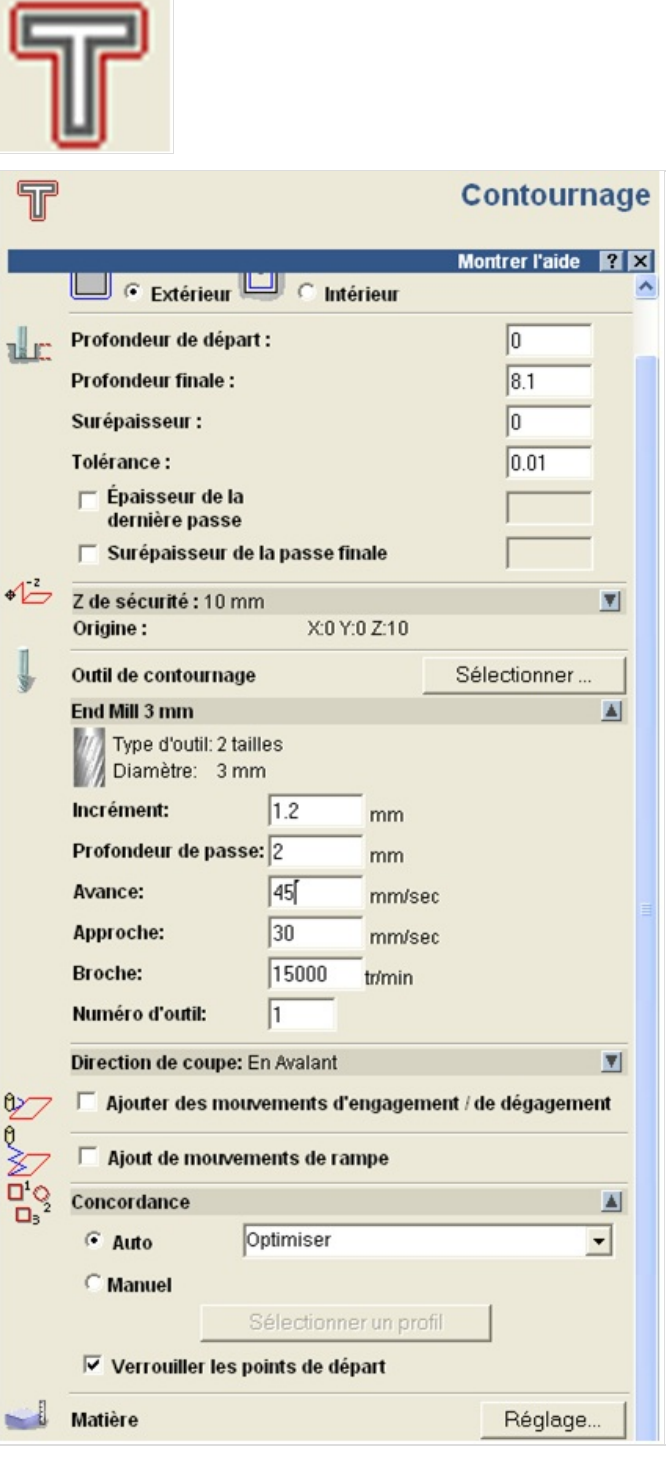

# <span id="page-7-0"></span>Étape 5 - enregistrer le parcours des outils en fichier DXF

cette fichier DXF va être transférer vers un autre logiciel qui est NC Studio

- clic icon enregistrer le parcours des outils
- clic enregistrer

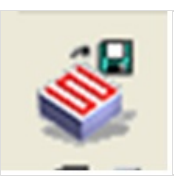

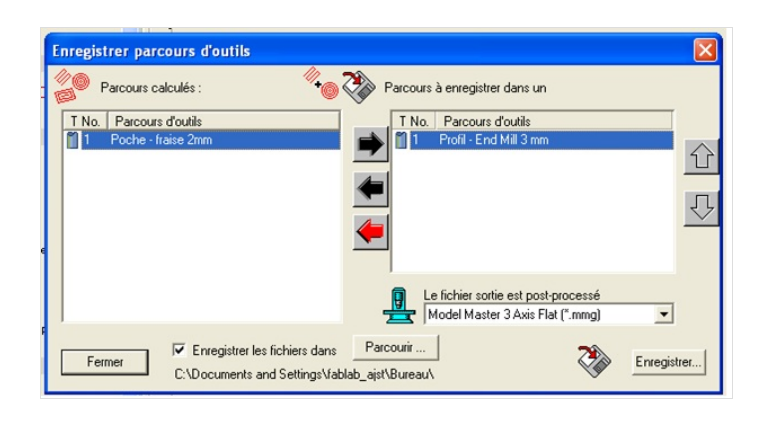

# <span id="page-7-1"></span>Étape 6 - transmettre le fichier DXF vers logciel de la machine et Réalisation

- xation la piece brute en machine par les bride
- démarrer la machine défonceuse numérique
- dénir le point origine de l'outil
- démarrer la moteur de la broche avec la logiciel NC Studio
- clic sur simulation
- et voici les vidéo de la réalisation

<https://youtu.be/4-T41bN4t4A> la tangente <https://youtu.be/yYG3Z6bhhj0> la poche <https://youtu.be/r7HxAKwDhqE> contournage

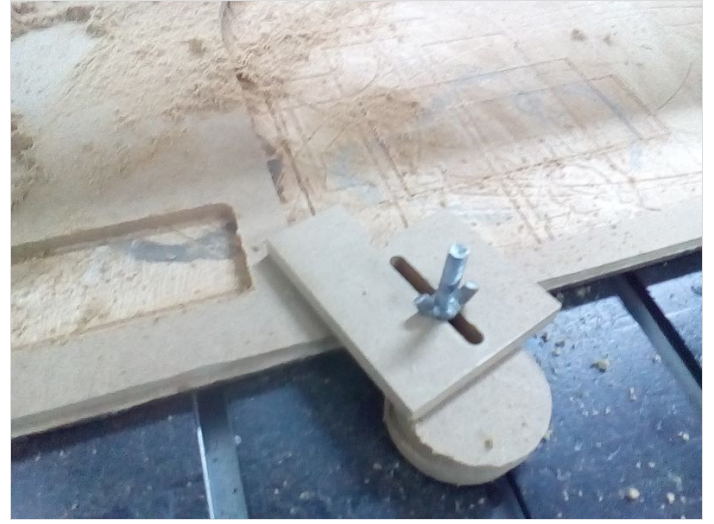

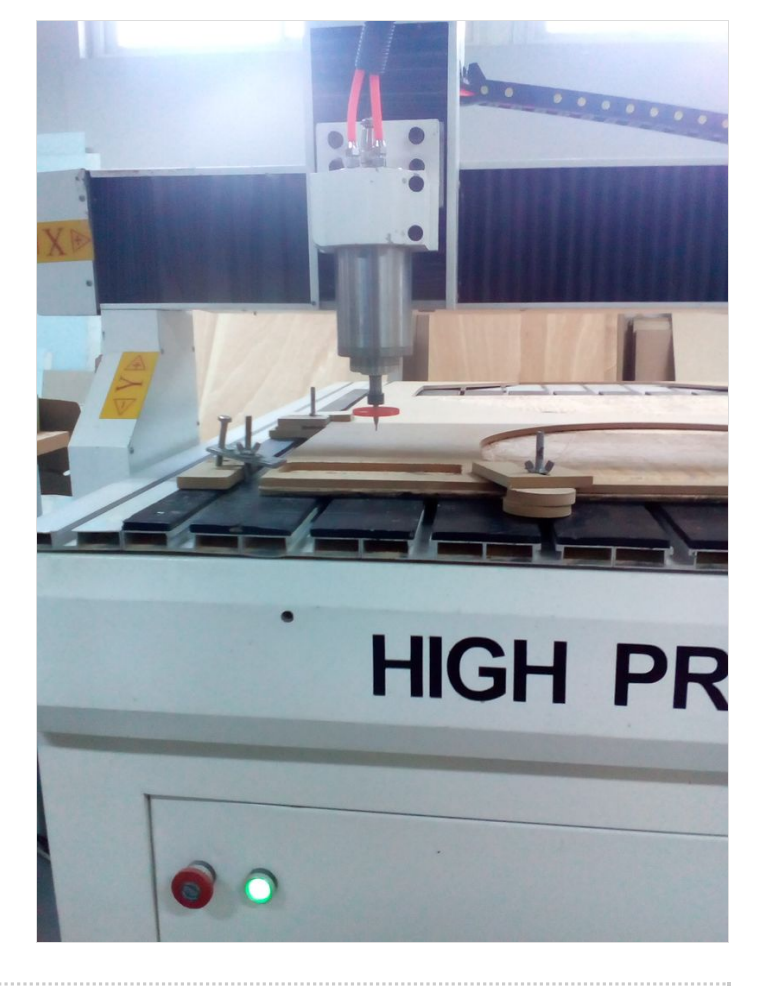

# <span id="page-8-0"></span>Étape 7 - Pièce fini

- nettoyage de la pièce avec une pression d'aire
- nettoyage de la pièce par une papier abrasif ne pour enlever les bavures

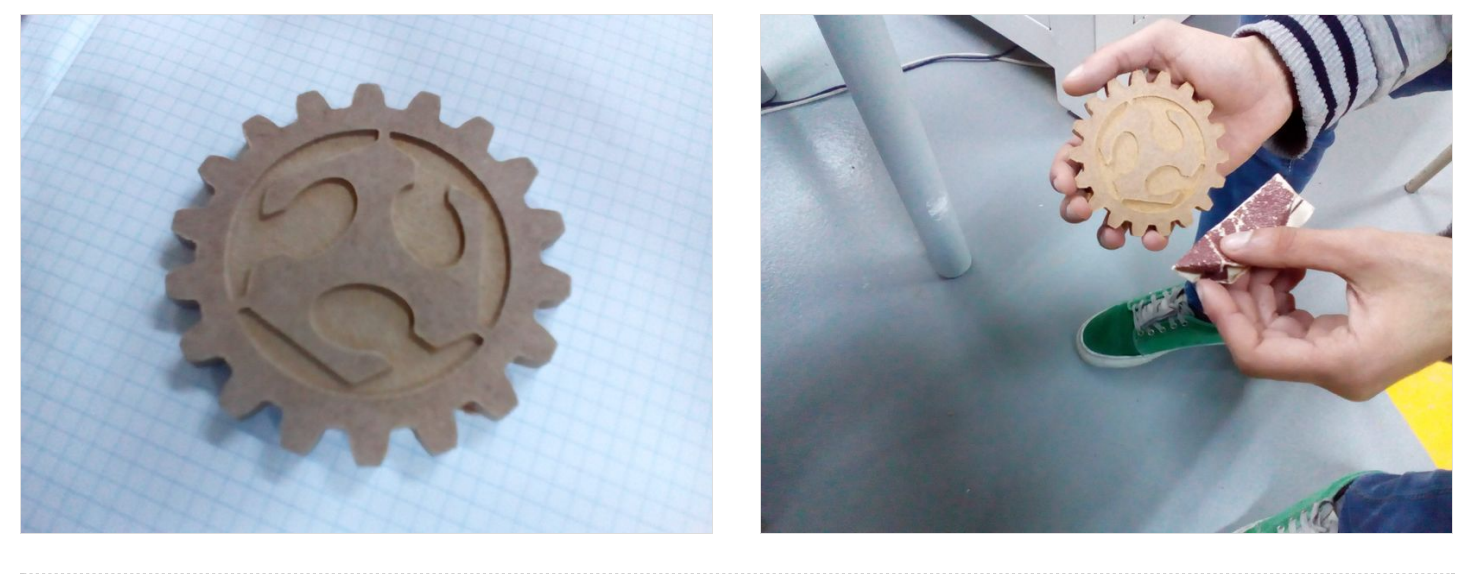